## Upgrade to GreenLight 4.x

As announced by Adobe, the support for the Flash technology ended with the year 2020. Therefore we implemented a completely new HTML5 monitoring interface for GreenLight which includes:

- A sophisticated Dashboard
- · a Grids page to create customized data views, which can also be displayed in the dashboards
- a Sensor Overview to gain quick insights into measurement details
- and an HTML version of the Health Grid which is equivalent to old Flash version.

For further details, please refer to the Release Notes v4.0.0.

## 1st Login after the Upgrade

When you log into GreenLight for the first time after the upgrade, you will see the following screen:

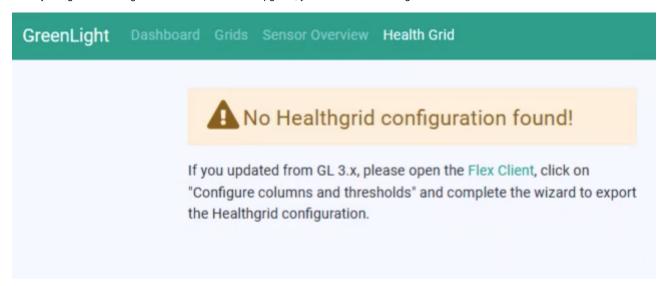

Please follow the instructions in this message. If you need help with exporting the GL 3.x Health Grid configuration, please refer to the explainer video How to export the HealthGrid.

## **Basics**

The right path of getting started with GreenLight 4 is to click through the menu from right to the left:

- 1. Import and adapt your GL 3.x Health Grid
- 2. Use the Sensor Overview to check your measurement details
- 3. Create Grids to organize your monitoring information
- 4. Use these Grids in your Dashboards.